# **Cancelar Solicitações (CCESU052)**

Esta documentação é válida para todas as versões do Consistem ERP.

### **Pré-Requisitos**

Não há.

#### **Acesso**

Esta rotina é acessada ao acionar o botão **Cancelar** nos programas do módulo de Compras.

Módulo: Entradas - Compras EProcurement

Grupo: Solicitação

[Acompanhamento de Solicitações \(CCESU045\)](https://centraldeajuda.consistem.com.br/pages/viewpage.action?pageId=317237152)

[Análise de Aprovação de Solicitações \(CCESU050\)](https://centraldeajuda.consistem.com.br/pages/viewpage.action?pageId=306676230)

[Análise de Aquisição de Solicitações \(CCESU060\)](https://centraldeajuda.consistem.com.br/pages/viewpage.action?pageId=317237706)

# **Visão Geral**

O objetivo deste programa é realizar o cancelamento de itens de solicitação, com a opção de informar um motivo pré-cadastrado e um complemento para justificar esta ação.

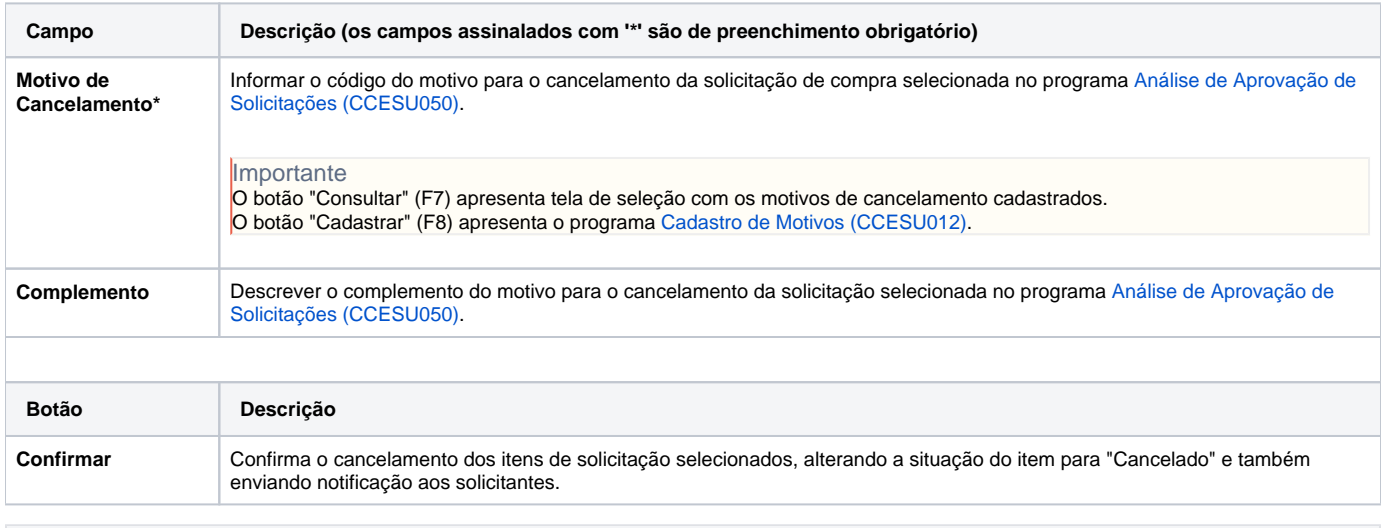

## **Processos Relacionados**

[Cancelar solicitação de compra](https://centraldeajuda.consistem.com.br/pages/viewpage.action?pageId=2049512)

[Aprovar solicitação de compra no Consistem ERP](https://centraldeajuda.consistem.com.br/pages/viewpage.action?pageId=2049516)

#### Atenção

As descrições das principais funcionalidades do sistema estão disponíveis na documentação do [Consistem ERP Componentes.](http://centraldeajuda.consistem.com.br/pages/viewpage.action?pageId=56295436) A utilização incorreta deste programa pode ocasionar problemas no funcionamento do sistema e nas integrações entre módulos. Esse conteúdo foi útil?

Sim Não